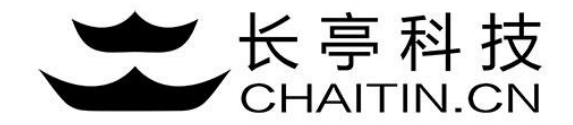

## 谛听 D-Sensor 使用说明

事件分析

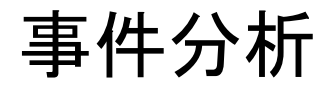

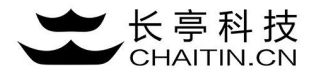

1.点击事件分析跳转至事件分析界面,上半部分为事件分析列表筛选,下班部分为事件列表。

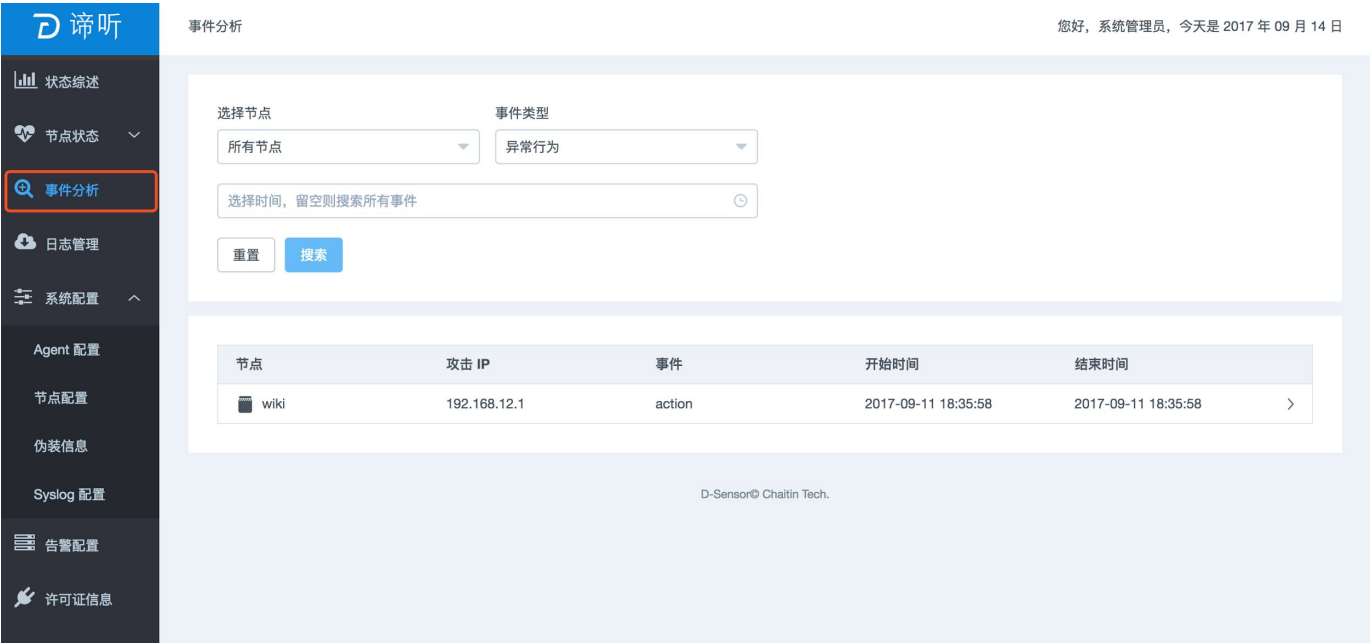

## 事件列表展示

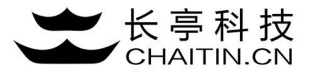

2.点击事件列表中事件,可以展开事件,并以时间轴的方式由上至下依次显示。

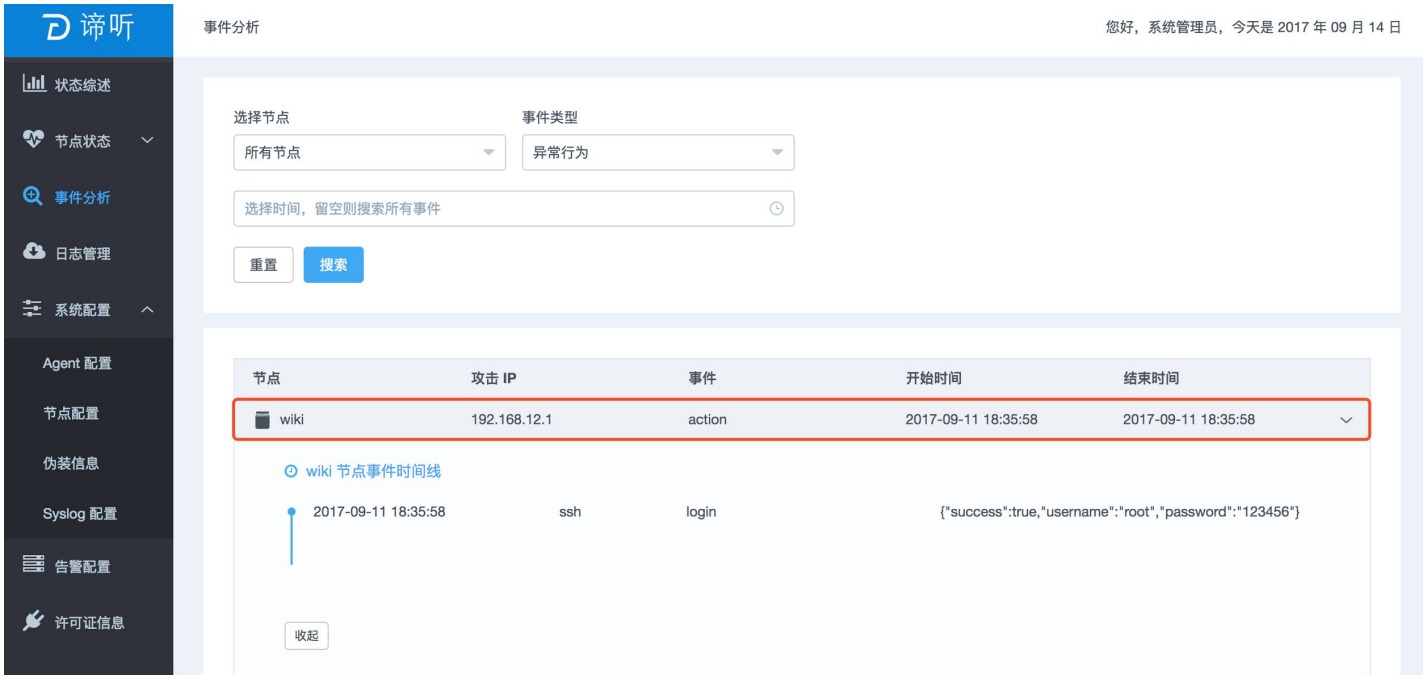

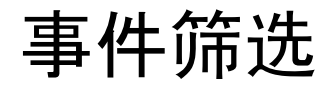

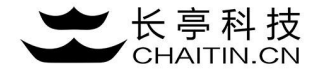

3.筛选部分可以通监控节点、事件类型、触发事件进行筛选。点击搜索,事件列表中呈现筛选后的结果。

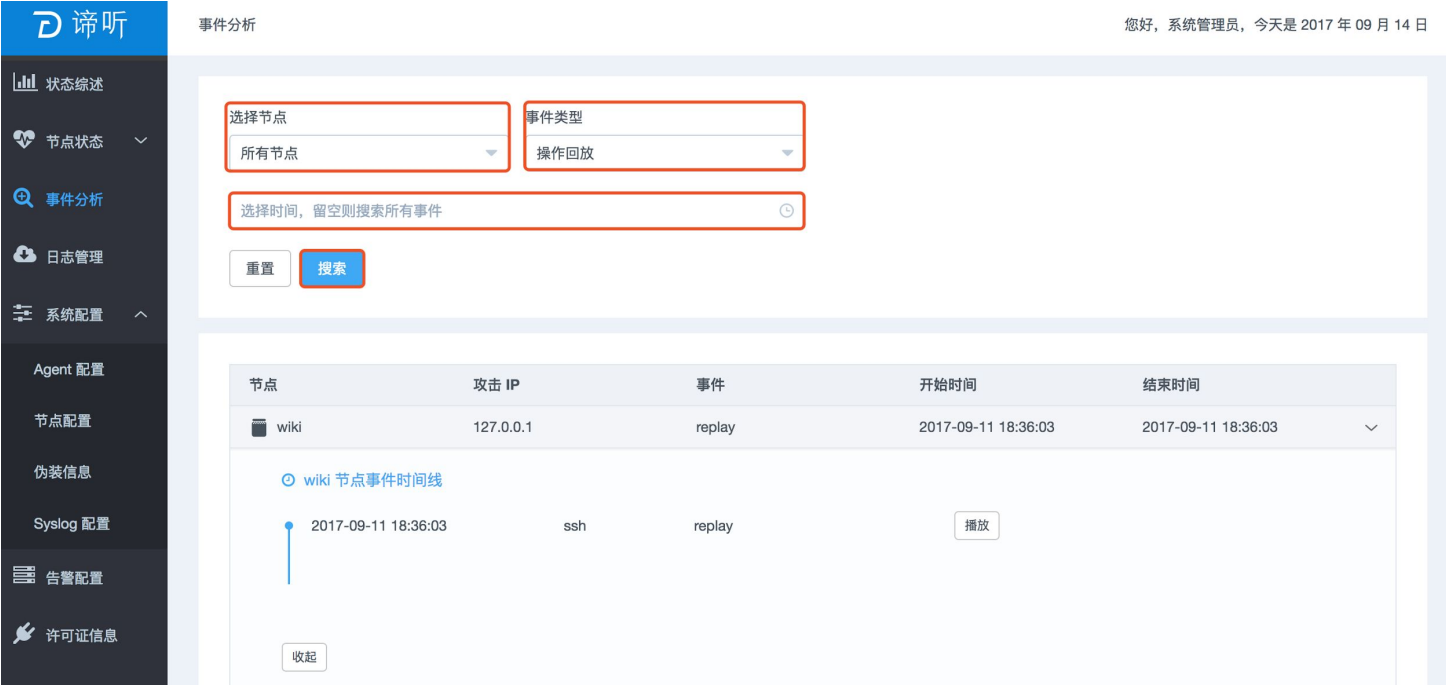

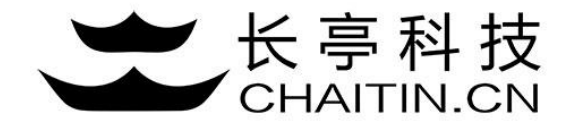

## 谢谢使用

## 若想体验更多安全产品和安全服务,请联系长亭客服

长亭客服热线:4000-327-707

长亭科技7×24小时为您的安全保驾护航